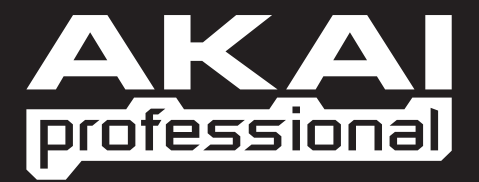

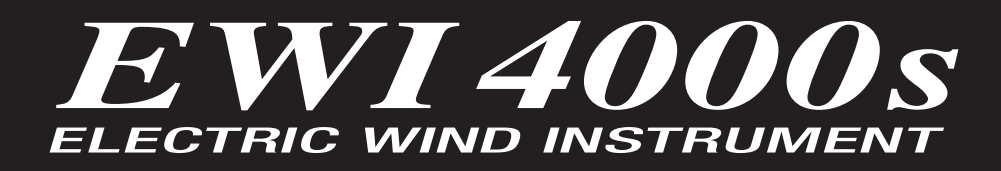

MANUAL ADDENDUM v2.3

WWW.AKAIPRO.COM

## About This Addendum

The EWI4000s operating system is upgradeable and allows us to add new features and make changes to existing features after it has left the factory floor. Because we're continuously striving to make your EWI4000s better, the Reference Manual may not be completely up to date with the latest features.

All changes affecting the user-interface (i.e., anything the user will see) are listed in this addendum. Internal optimizations, bug fixes, and other changes that are transparent to the user are not included in this document.

This addendum covers all changes that have been made since the publishing of the Reference Manual and covers all changes up to: **Version 2.3.**

Version 2.0 adds many new features to the EWI4000s. These new features vastly enhance the performance and MIDI control functions of the EWI. Some of these features change how the menus and other functions work.

Many of the features in Version 2.0 expand on the Menus of the EWI. All of the new Menu items are accessible via the [SETUP] button. In order to be able to navigate through these features better, we have also changed how the Menus work. In previous versions, when you pressed [MENU] you would start off on the "Ad" adjustment menu. The new software now remembers the last Menu item that you were editing, so you can navigate and change parameters quickly. Now, when you press [MENU] you will immediately go to the last item you were editing.

In Version 2.3, we have also added a fourth fingering mode for saxophone players who are shifting from saxophone to EWI. The Saxophone fingering mode is explained in the *Fingering Modes* section of this addendum.

Please read over this manual carefully and refer to it often while you are experimenting with the added flexibility of the EWI4000s Version 2.3 software.

## New Global Commands

- **All Notes Off** Pressing [SETUP] button at any time now transmits an All Notes Off message, which will stop any note output from the EWI4000s – you can use the All Notes Off message to recover from stuck notes.
- **MIDI Panic** Pressing [FX] and [LEVEL] buttons at the same time now transmits a full MIDI Panic Message which will reset all controllers and send an All Notes Off message for each MIDI note (0-127) on the current MIDI channel.

# Menu Structure

Below are the new menu structure, parameter ranges and defaults in Version 2.0.

Menu items are marked as Submenu items are marked as Submenu options are marked as

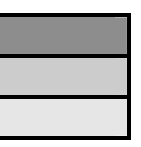

Please study this structure and refer back to it often while you are going through this addendum to help you better understand the changes and new features in Version 2.0.

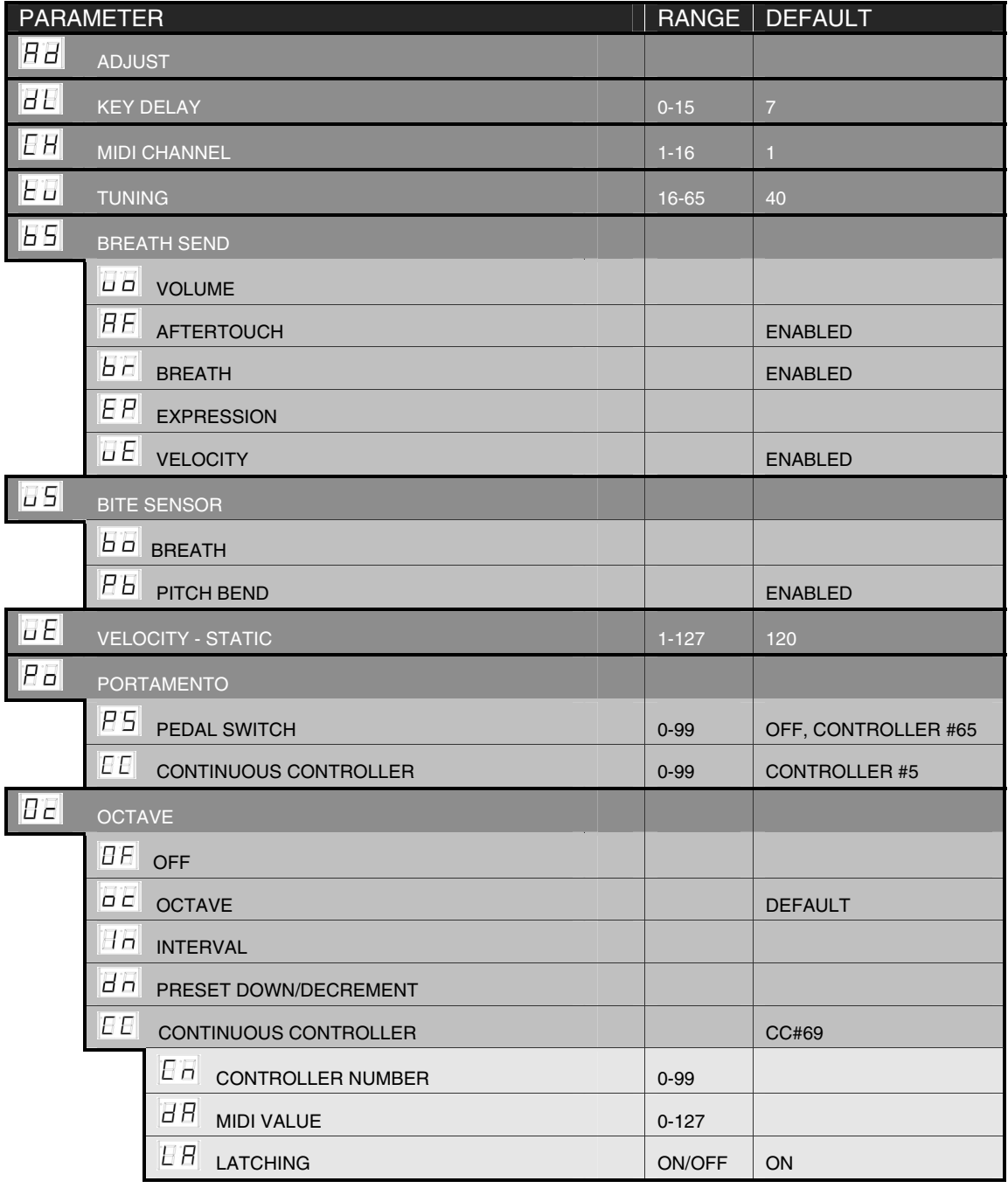

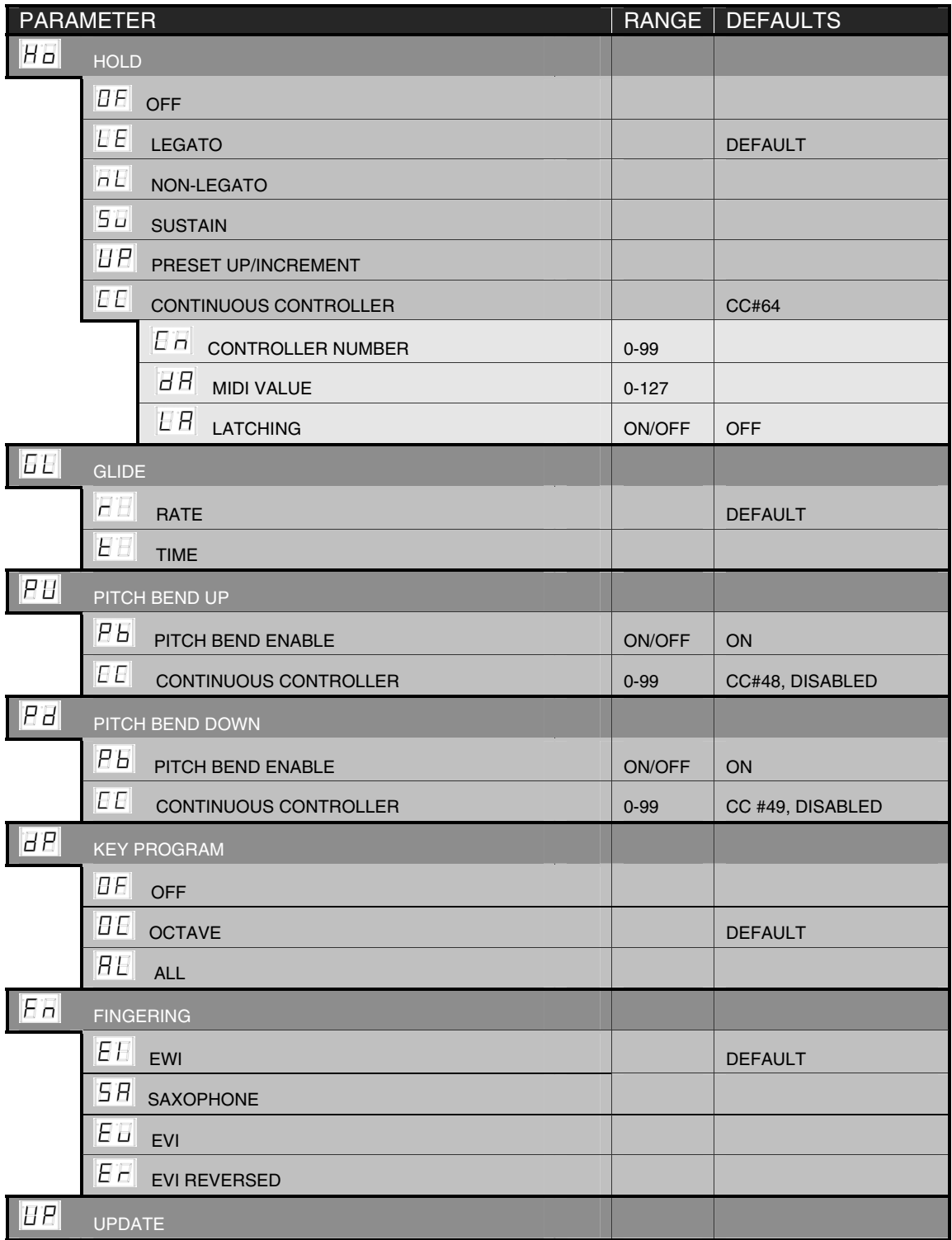

## Octave Mode

New functionality in Octave Mode now allows you to use the [OCT] button to add a note at a specified parallel interval, as well as use the [OCT] button to transmit MIDI Continuous Controller (CC) information.

## **SETTING OCTAVE MODE:**

![](_page_5_Picture_4.jpeg)

Press the [SETUP] button.

![](_page_5_Picture_6.jpeg)

<u>SETU</u>I

Use the [HOLD] and [OCT] buttons to select "Oc" (Octave) menu shown on the program/data display.

![](_page_5_Picture_8.jpeg)

After selecting "Oc", release the [SETUP] button.

You can now scroll through and select different Octave Mode options to edit using the [HOLD] and [OCT] buttons to move through the menu.

## **OCTAVE MENU OPTIONS NOW INCLUDE:**

![](_page_5_Picture_12.jpeg)

#### **OF – (off)**

Select 'OF' to disable the [OCT] button. If it is disabled, the [OCT] button will have no effect if you press it while you are playing.

![](_page_5_Picture_15.jpeg)

#### **Oc – (octave) – default**

Select 'Oc' for regular Octave Mode operation. This is the default setting. Now when you press the [OCT] button while playing, the EWI4000s will play a second voice down an octave from the note you are currently playing.

![](_page_5_Picture_18.jpeg)

#### **In – (interval)**

Select 'In' for Octave Mode (interval). If the Octave Mode is set to 'In', pressing the [OCT] button while playing will cause the EWI4000s to play a second voice at the specified interval from the note that you are currently playing.

USING INTERVAL OPTION:

- 1. Play a note and hold it.
- 2. While the note is playing, press the [OCT] button.
- 3. Play another note. The interval between the two notes will be the interval at which the second voice will sound when you play subsequent notes.

![](_page_6_Picture_1.jpeg)

![](_page_6_Picture_2.jpeg)

#### **dn – (preset down)**

If Octave Mode is set to 'dn', the [OCT] button will function as a Preset Down (decrement) button.

![](_page_6_Picture_5.jpeg)

#### **CC – (continuous controller)**

This option allows the [OCT] button to transmit MIDI Continuous Controller (CC) data. You can set the CC number, what value it will transmit, and whether the [OCT] button will function as a toggle or a momentary button.

### **CONTINUOUS CONTROLLER PREFERENCES FOR [OCT] BUTTON:**

- 1. Select 'CC' in the Octave Menu. You will notice that the two LED's under [SETUP] and [TRANS] buttons will begin to flash.
- 2. If you press and hold the [TRANS] button, you will see one of the following submenus:

![](_page_6_Picture_171.jpeg)

**DATA :**

This field represents the Controller number that the [OCT] button will use to transmit MIDI messages. Set this number to be the same as the Controller number on the parameter that you wish to control.

This field contains the value that will be transmitted via the Controller number when [OCT] button is pressed while playing. The EWI4000s can transmit standard MIDI values from 00-127 and values over 100 will be displayed by the last two digits with a dot between them.

**LATCHING :**

This field describes whether the [OCT] button will function as a toggle or a momentary button. If latching is set to 'ON' then the [OCT] button will activate (transmit the value) when pressed and deactivate (transmit 0 as the value) when you press it again. If latching is set to 'OF' the [OCT] button will be active as long as you are pressing it down and will deactivate when you release it.

3. While [TRANS] button is held down, you can use the [HOLD] and [OCT] buttons to go between 'Cn', 'dA", and "LA".

When you have chosen the parameter you want to edit, release the [TRANS] button.

- 4. You will see the value for that parameter displayed on the screen and you can then use the [HOLD] and [OCT] buttons to change it.
- 5. Press and hold the [TRANS] button to exit the sub parameter field and go back to selecting the sub menu items.
- 6. To exit editing, press the [SETUP] button.

# Hold Mode

The functionality of the EWI4000s Hold Mode has been expanded to include several additional Hold Mode options.

## **SETTING HOLD MODE:**

![](_page_7_Picture_166.jpeg)

Press the [SETUP] button.

![](_page_7_Picture_6.jpeg)

−+ Þ

Use the [HOLD] and [OCT] buttons to select "Ho" (Hold) menu shown on the program/data display.

![](_page_7_Picture_8.jpeg)

After selecting "Ho", release the [SETUP] button.

You can now scroll through and select different Hold Mode options to edit using the [HOLD] and [OCT] buttons to move through the menu.

## **HOLD MODE OPTIONS NOW INCLUDE:**

![](_page_7_Picture_12.jpeg)

#### **OF – (off)**

Select 'OF' to disable the [HOLD] button. When you press the [HOLD] button while you are playing will have no affect at all.

![](_page_7_Picture_15.jpeg)

#### **Le – (Hold Mode, legato) – default**

Select 'Le' to activate Hold Mode (legato). You can engage Hold Mode by pressing the [HOLD] button. Disengage it by pressing the [HOLD] button a second time.

#### USING LEGATO HOLD MODE:

- 1. To hold a note in Le mode, press the [HOLD] button first.
- 2. The first note you play after the [HOLD] button has been pressed will hold. Now you can play over this first note. Each of the notes played after the held note will be played in a regular fashion (Note Off message at the end of each note) and the held note will be held until the phrase ends and you stop breath.
- 3. When you start a new phrase, the first note of that new phrase will now hold.

![](_page_7_Picture_22.jpeg)

#### **nL – (Hold Mode, non-legato)**

Select 'nL' to activate Hold Mode (non-legato). While you are playing, you can then engage and disengage the Hold Mode with the [HOLD] button.

#### USING NON-LEGATO HOLD MODE:

- 1. Play the note to hold.
- 2. While you are playing the note, press [HOLD] button.
- 3. Now you can play over the first note. Each of the notes played after the held note will be played in a regular fashion (Note Off message at the end of each note) and the held note will be held until you deactivate the [HOLD] button by pressing it again.

![](_page_8_Picture_1.jpeg)

#### **Su – (Hold Mode, sustain)**

Select 'Su' to activate Hold Mode with Sustain. While playing, you can engage it by pressing the [HOLD] button. This functions just like in legato mode. This mode differs from the legato mode in that it transmits MIDI Sustain pedal data to your external sound module at the beginning of a phrase and then transmits a Sustain pedal off message at the end of a phrase.

USING SUSTAIN HOLD MODE:

- 1. Press the [HOLD] button to hold a note in Su mode. This will transmit a MIDI HOLD PEDAL CC message.
- 2. Play a note. This first note will be held and sustained on the internal synth.
- 3. Now you can play over the first note. Each of the notes played after the held note will be played in a regular fashion (Note Off message at the end of each note) and the held note will be held until the phrase ends and your stop breathing into the EWI4000s.

![](_page_8_Picture_8.jpeg)

#### **UP – (preset up)**

If you select UP Mode, Sustain and Sostenuto functions are disabled and the [HOLD] button will work as Preset Up (Increment) button.

![](_page_8_Picture_11.jpeg)

#### **CC – (continuous controller)**

This option allows the [HOLD] button to transmit MIDI Continuous Controller (CC) data. You can set the CC number, the value it will transmit, and whether the [HOLD] button will function as a toggle or a momentary button.

#### **CONTINUOUS CONTROLLER PREFERENCES FOR [HOLD] BUTTON:**

- 1. Select 'CC' in the Hold Menu. You will notice that the two LED's under [SETUP] and [TRANS] buttons will light.
- 2. If you press and hold the [TRANS] button, you will see one of the following submenus:

![](_page_9_Picture_133.jpeg)

This field represents the Controller number that the [HOLD] button will use to transmit MIDI messages. Set this number to be the same as the Controller number on the parameter that you wish to control.

This field contains the value that will be transmitted b when [HOLD] button is pressed while playing. The EWI4000s can transmit standard MIDI values from 00-127 and values over 100 will be displayed by the last two digits with a dot

**DATA :**

**LATCHING :**

![](_page_9_Picture_7.jpeg)

between them. This field describes whether the [HOLD] button will function as a toggle or a momentary button. If latching is set to 'ON' then the [HOLD] button will activate (transmit the value) when pressed and deactivate (transmit 0 as the

value) when you press it again. If latching is set to 'OF' the [HOLD] button will be active as long as you are pressing it down and will deactivate when you release it.

3. While [TRANS] button is held down, you can use the [HOLD] and [OCT] buttons to go between 'Cn', 'dA", and "LA".

When you have chosen the parameter you want to edit, release the [TRANS] button.

- 4. You will see the value for that parameter displayed on the screen and you can then use the [HOLD] and [OCT] buttons to change it.
- 5. Press and hold the [TRANS] button to exit the sub parameter field and go back to selecting the sub menu pages.
- 6. To exit editing, press the [SETUP] button.

## Pitch Bend

The pitch bend up and down control parameters can now be set to transmit individual MIDI Continuous Controllers. This allows for many new expressive control options when controlling a MIDI module or soft synthesizer. You can now send pitch bend and/or a separate MIDI CC message. Version 2.0 now allows you to set these individually for both the pitch bend up and pitch bend down sensors.

### **SETTING PITCH BEND UP:**

![](_page_10_Picture_4.jpeg)

Press the [SETUP] button.

![](_page_10_Picture_6.jpeg)

Use the [HOLD] and [OCT] buttons to select 'PU' (Pitch Bend Up) menu shown on the program/data display.

![](_page_10_Picture_8.jpeg)

After selecting 'PU', release the [SETUP] button. You can now scroll through and select different Pitch Bend Up options using the [HOLD] and [OCT] buttons to move through the menu.

## **PITCH BEND UP OPTIONS:**

![](_page_10_Picture_11.jpeg)

#### **Pb – (pitch bend) – Default – ENABLED**

While in 'PU', this option will enable and disable the transmission of MIDI pitch bend messages. If you disable it, the pitch bend up sensor will not transmit MIDI pitch bend information if you use it while you are playing.

1. Press the [TRANS] button to enable bend up control from the Bend up/down plate. You will see a small dot light up between the 'P' and 'b' to show that it is enabled. Press the [TRANS] button again to disable it.

![](_page_10_Picture_15.jpeg)

#### **CC – (continuous controller) – Default CC#48 – DISABLED**

Select this option if you would like the pitch bend up sensor to transmit MIDI continuous controller (CC) information.

- 1. While 'CC' is selected, press the [TRANS] button to enable the transmission of MIDI CC data. You will see a small dot light up between the 'C' and 'C' to show that it is enabled. Pressing the [TRANS] button again will disable it.
- 2. Press and hold the [TRANS] button to view the MIDI CC number which the bend up control will transmit.
- 3. While pressing the [TRANS] button, you can use the [HOLD] and [OCT] buttons to increment and decrement the CC number.

### **SETTING PITCH BEND DOWN:**

![](_page_11_Picture_2.jpeg)

Press the [SETUP] button.

Use the [HOLD] and [OCT] buttons to select "Pd" (Pitch Bend Down) menu shown on the program/data display.

![](_page_11_Picture_6.jpeg)

After selecting "Pd", release the [SETUP] button. You can now scroll through and select different Pitch Bend Down options using the [HOLD] and [OCT] buttons to move through the menu.

## **PITCH BEND DOWN OPTIONS:**

![](_page_11_Picture_9.jpeg)

#### **Pb – (pitch bend) – Default ENABLED**

While in "Pd", this option will enable and disable the transmission of MIDI pitch bend messages. If this is disabled, the pitch bend down sensor will not transmit MIDI pitch bend information if you use it while you are playing.

1. Press the [TRANS] button to enable bend down control from the Bend up/down plate. You will see a small dot light up between the "P" and "b" to show that it is enabled. Press the [TRANS] button again to disable it.

![](_page_11_Picture_13.jpeg)

#### **CC – (control change) – Default CC #49 DISABLED**

Select this option if you would like the pitch bend down sensor to transmit MIDI continuous controller (CC) information.

- 1. While 'CC' is selected, press the [TRANS] button to enable the transmission of MIDI CC data. You will see a small dot light up between the "C" and "C" to show that it is enabled. Pressing the [TRANS] button again will disable it.
- 2. Press and hold the [TRANS] button to view the MIDI CC number which the bend up control will transmit.
- 3. While pressing the [TRANS] button, you can use the [HOLD] and [OCT] buttons to increment and decrement the CC number.
	- > *For more information see "Adjusting the Bend Effect" section of the Operator's Manual (page 16).*

## Glide Strip Control

The EWI4000s now allows the ability to change the MIDI control change (CC) value that can be transmitted via the Glide sensor strip. This sensor can now work as a MIDI continuous controller and/or a MIDI ON/OFF switch. You can independently enable or disable either of these functions. The default values for the switch parameter is MIDI CC#65, Portamento ON/OFF. The default value for the Continuous Controller function is MIDI CC# 05. **NOTE – if you change the MIDI CC to a value other than 05, the internal synthesizer's glide function will be disabled.** 

## **SETTING PORTAMENTO CONTROL PREFERENCES:**

![](_page_12_Picture_4.jpeg)

Press the [SETUP] button.

![](_page_12_Picture_6.jpeg)

Use the [HOLD] and [OCT] buttons to select "Po" (Portamento) menu shown on the program/data display.

![](_page_12_Picture_8.jpeg)

After selecting "Po", release the [SETUP] button.

You can now scroll through and select from the two different Portamento options using the [HOLD] and [OCT] buttons to move through the menu.

## **OPTIONS:**

![](_page_12_Picture_12.jpeg)

#### **PS – (pedal switch)**

This option allows you to use the Glide strip sensor as a Portamento On/Off switch (CC#65) or a general MIDI On/Off switch. While selecting 'PS', you can enable and disable the switch and also change its controller number.

ENABLING/DISABLING PEDAL SWITCH:

- 1. While selecting 'PS', press the [TRANS] button to enable or disable the transmission of On/Off messages.
- 2. You will see a small dot light up between the 'P' and 'S' to show that it is enabled. To disable it, press the [TRANS] button again.

#### CHANGING CONTROLLER NUMBER:

1. To change the controller number for the switch, hold down the [TRANS] button and use [HOLD] and [OCT] buttons to increment and decrement it.

![](_page_12_Picture_20.jpeg)

**CC – (continuous controller) – default CC #05 – ENABLED**  Select this option if you would like the glide strip to transmit MIDI Continuous Controller (CC) information.

- 1. While selecting 'CC', press the [TRANS] button to enable the transmission of MIDI CC data. You will see a small dot light up between the 'C' and 'C' to show that it is enabled. To disable it, press the [TRANS] button again.
- Press and hold the [TRANS] button to view the MIDI CC number which the Glide strip will transmit. While pressing the [TRANS] button, you can use the [HOLD] and [OCT] buttons to increment and decrement the CC number**.**

# Key Program Changes

The EWI4000s allows you to assign program change messages to the keys and transmit those changes by fingering the key, pressing the program change button and blowing on the mouthpiece. The Version 2.0 software now allows you to select between two different modes of operation for the assignment of program changes.

The first mode, OF, will disable selecting and sending Program Change messages with the keys.

The second mode, OC, allows you to assign a Program Change to each note within a 1 octave range. For example, if you set "G#" to be program change 32, all G#'s in all octave ranges will transmit program change 32 when you combine the G# fingering with pressing the Program Change button and blowing in the EWI. In this mode you get 12 different program changes.

With the third mode, AL (for ALL notes), you can assign a different program change to each of the notes in the full 8 octave range. This allows access to 96 program changes.

## **SETTING PROGRAM CHANGE PREFERENCES:**

![](_page_13_Picture_7.jpeg)

Press the [SETUP] button.

![](_page_13_Picture_9.jpeg)

Use the [HOLD] and [OCT] buttons to select "dP" (Program Change) menu shown on the program/data display.

![](_page_13_Picture_11.jpeg)

After selecting "dP", release the [SETUP] button. You can now select from two different options using the [HOLD] and [OCT] buttons to move through the menu.

## **PROGRAM CHANGE OPTIONS:**

![](_page_13_Picture_14.jpeg)

#### **OF – (off)**

Select 'OF' will disable the ability to select and send Program Change messages with the keys.

![](_page_13_Picture_17.jpeg)

#### **OC – (octave) – Default**

Selecting this option will allow you to assign program changes to the notes of only one octave. This means that same notes in different octaves will transmit the same program change, allowing for 12 different program changes.

![](_page_13_Picture_20.jpeg)

#### **AL – (all)**

Selecting this option will allow you to assign a unique program change to every note, allowing for 96 different program changes.

![](_page_13_Picture_23.jpeg)

> *For more information see "Assigning a Program Number to the key note" section of the Operator's Manual (page 21).* 

## Fingering Modes

The EWI4000s now features three additional fingering modes. These fingerings are based on the Akai EVI or Electric Valve Instrument fingerings, as well as a Saxophone fingering mode. These fingering modes now allow brass players to play the EWI4000s.

## **SETTING FINGERING MODE:**

![](_page_14_Picture_4.jpeg)

Press the [SETUP] button.

![](_page_14_Picture_6.jpeg)

Use the [HOLD] and [OCT] buttons to select "Fn" (Fingering) menu shown on the program/data display.

![](_page_14_Picture_8.jpeg)

After selecting "Fn", release the Setup button.

You can now scroll through and select one of the three different Fingering Modes using the [HOLD] and [OCT] buttons to move through the menu.

## **FINGERING MODE OPTIONS:**

![](_page_14_Picture_12.jpeg)

#### **Ei – (standard EWI fingering) – Default**

This is the standard, default fingering system on the EWI4000s. This fingering is based on the fingering of conventional woodwind instruments.

![](_page_14_Picture_15.jpeg)

#### **SA – (Saxophone fingering)**

This new fingering mode more accurately replicates the fingerings found on a standard saxophone. The G#/low C# key (K5) can now be held down without affecting any note other than G or the low C fingerings. The Eb key (K11) can also now be held down without affecting any notes other than the D fingering. (K12) is totally ignored in all fingerings except it will drop the pitch 1/2 step to Bb if you are fingering a low B and add it.

In this mode the EWI will ignore fingers that are two notes below the highest note i.e. If you are fingering an A, none of the right hand buttons will do anything. The exceptions are if you are fingering a B, you can use the F and  $F#$  key to finger Bb just like a sax. If you are fingering an F or  $F#$ , the D key below will have no affect.

Sax players who are shifting from sax to EWI will find this fingering mod much easier to adapt to.

![](_page_14_Picture_20.jpeg)

#### **Ev – (EVI fingering)**

This is another EVI fingering mode which uses the same direction octave rollers as the EWI. This mode may be useful to EWI players who wish to experiment with "brass-type" fingerings.

![](_page_14_Picture_23.jpeg)

### **Er – (EVI fingering with reverse direction octave rollers)**

This fingering mode most closely duplicates the movement of the left hand wrist on an actual EVI. We recommend this mode for EVI players.

## **EWI4000s EVI mode Fingering Charts**

![](_page_15_Figure_2.jpeg)

![](_page_15_Figure_3.jpeg)

#### **THE RIGHT HAND:**

The right hand controls the 3 "valves" as well as the EVI  $1<sup>st</sup>$  Trill Key and EVI  $3<sup>rd</sup>$  Trill Key. The right hand thumb also controls pitch bend up and down sensors. Vibrato is done by gently wiggling the mouthpiece with your teeth.

The right hand index, middle, and ring fingers activate the 3 "valve" keys (keys 8, 9, and 10) as one would on a trumpet or similar valved brass instrument.

Key 8 lowers the pitch -2 half steps when touched.

Key 9 lowers the pitch -1 half step when touched.

Key 10 lowers the pitch -3 half steps when touched.

Keys 11 and 12 are non-functioning and provide a place to rest the right hand pinky finger.

Key 13 functions as the  $3<sup>rd</sup>$  Trill Key on the EVI. It raises the pitch  $+4$  half steps when touched.

Key 7 acts as the EVI 1<sup>st</sup> Trill Key which raises the pitch  $+2$  half steps when touched.

EVI players may be wondering where the  $2<sup>nd</sup>$  Trill Key is. The equivalent of the EVI  $2<sup>nd</sup>$  Trill Key is activated by the left hand in several ways as explained below.

#### **THE LEFT HAND:**

The left hand controls the octave, half octave, and EVI  $2<sup>nd</sup>$  Trill Key (+1/2 step up). The left hand thumb also controls the glide/portamento sensor.

The player normally grips the EWI4000s with the left hand and normally touches keys 3 and 4 all the time. This provides a comfortable firm grip.

Key 5 is non-functioning and it acts as a "barrier" to help prevent glitches.

Key 6 acts as the EVI  $2^{nd}$  Trill Key. It raises the pitch  $+1/2$  step when touched. By lifting either key 3, or lifting key 4, or touching key 6, or any combination of these three keys, raises the pitch a maximum of +1/2 step. These three keys are not additive.

Key 1 takes the place of the canister index finger button on an EVI. Touching it lowers the pitch a fourth (-5 half steps). Think of this Key as the  $4<sup>th</sup>$  valve on some brass instruments or the left hand thumb attachment on a trombone.

Key 2 is a non-functioning key and acts as a "barrier" to help prevent glitches.

# **EWI4000s EVI mode Fingering** Charts

Touch the keys filled in.

The fingering patterns shown here can be played in all octave ranges.

![](_page_17_Picture_31.jpeg)

#### **WHAT ARE TRILL KEYS?**

With only 7 right hand fingering combinations and 12 chromatic notes to cover, one must "crossover" to the next half octave halfway through the octave. There are two crossover points where both the right and left hands change at the same time. These points are in the middle of the octave between "G" and "G#" and the other is between "C" and "C#". Since multiple fingers on both both hands are changing at the same time, "C" TO "C#" being the most difficult using 5 finger changes, these crossover points can be tricky to play or trill between consistently without glitching and this is why we have the 3 "EVI Trill Keys". The trill keys make several note transitions easier and smoother to play since they actually RAISE the pitch. So instead of having to move 5 fingers at exactly the same time to trill from " $C$ " to " $C#$ ", you can simply finger a C and use the  $2<sup>nd</sup>$  Trill Key to play the "C#". Much easier! As you gain more experience playing the EVI fingering mode, you will come to appreciate and use the Trill Keys more and more. Trill Keys can also be used in combination with other Trill Keys or "Valve" keys for alternate fingerings and making difficult musical passages easier to play.

#### **BASIC EVI FINGERINGS:**

Here are a few fingerings to get you started:

Place your left hand thumb between two rollers. "C" is played by touching only keys 3 and 4. Note that 3 and 4 are normally held down at all times so this is considered the "open" fingering (no valves down).

Now touch your left hand index finger to key 1 and you have a "G".

Use the three right hand "Valve" Keys 8, 9, and 10 to "finger downwards" from C or G.

When fingering down from C, proceed until you get to Ab. To go from Ab to G simply touch the left hand index finger and release the right hand fingers at the same time. Now proceed to finger down to C#. To go from C# down to C, release the left hand index finger and all the right hand fingers and roll your left hand thumb to the next octave roller all at the same time.

All fingerings are the same for every octave (except for the octave rollers). Right hand fingerings are the same as found on a trumpet in the lower octave from middle C up to the C on the staff. For example C# is always played with keys 8, 9, 10. D is always played with keys 8, 10, etc. You only need to learn this one octave and you will have mastered the entire range of the instrument!

**\*\*** Special thanks to Matt Traum from Patchman Music (www.patchmanmusic.com) for the development of EVI Fingering

WWW.AKAIPRO.COM

![](_page_19_Picture_1.jpeg)